## Installing Agvance with Command Line Parameters and a Scheduled Task

Last Modified on 03/14/2023 11:28 am CDT

## **Q. Can Agvance be installed silently using command line parameters and a scheduled task?**

A. The Agvance installation process uses a standard Windows Installer MSI wrapped in a standard InstallShield *Setup.exe*. Because of this any of the command line parameters supported by InstallShield and Windows Installer may be used.

If the Agvance data resides on a mapped drive, set up a batch file that maps the appropriate drive(s) and runs the install. An example of the batch file is below.

net use L: \\serversql\sql2008

"L:\Agvance Updates\setup.exe"/s /v"/qn DATAFOLDER=L:\AVDATA"

The first line maps the L drive to the*sql2008* folder on a server named *serversql*.

The second line runs the *Setup.exe* and passes in the parameters so the install is completed silently and the Agvance icon points to data at *L:\AVDATA*.

If the path to the data folder includes spaces, close it using a backslash and quote, \", as demonstrated below:

"L:\Agvance Updates\setup.exe"/s /v"/qn DATAFOLDER=\"L:\Agvance Data\AVDATA\""

The batch file may be executed manually or with a Windows Scheduled Task.

If the Agvance data resides on a local drive, the*Setup.exe* can be executed with a Windows Scheduled Task as long as the appropriate command line parameters are specified.

## Setup.exe Command Line Parameters:

г  $\overline{\phantom{a}}$ 

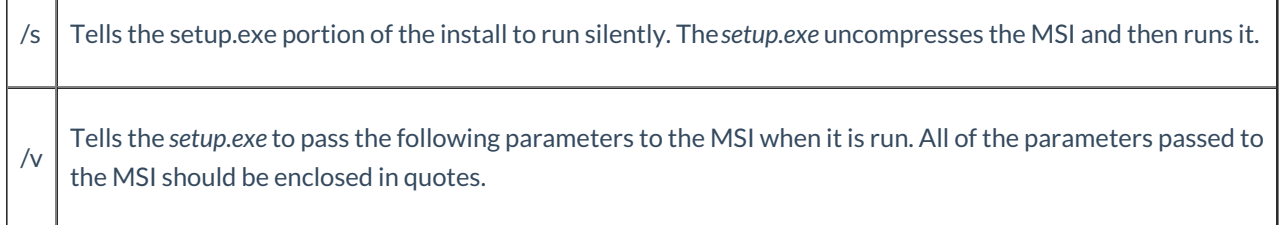

For more information regarding *Setup.exe* command line parameters, please see [here](http://helpnet.installshield.com/installshield18helplib/IHelpSetup_EXECmdLine.htm).

## MSI Command Line Parameters:

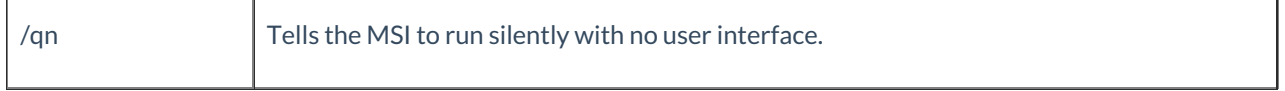

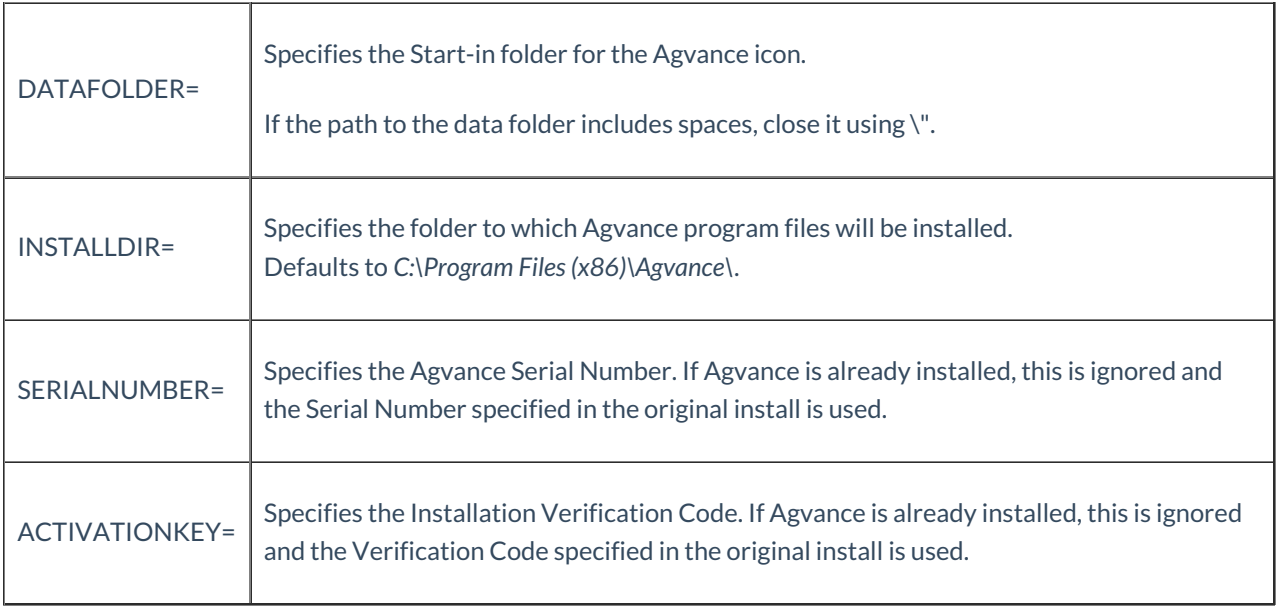

For more information regarding MSI command line parameters, please see [here](https://msdn.microsoft.com/en-us/library/aa367988\(v=vs.85\).aspx).